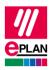

## TechTip: Configuring the technology module TM Count (SIEMENS 6ES7550-1AA00-0AB0)

This TechTip helps you to configure the Siemens technology module "TM Count" (MLFB 6ES7550-1AA00-0AB0) in EPLAN.

## Parts data

This technology module is available to you in the Data Portal and includes both the parts data as well as the macro.

Overview of the used function definitions:

| Function definition                  | Connection<br>point<br>designations | Connection<br>point<br>descriptions | Plug<br>designation | PLC subdevice:<br>Index |
|--------------------------------------|-------------------------------------|-------------------------------------|---------------------|-------------------------|
| PLC box                              |                                     |                                     |                     |                         |
| PLC connection point, general        | 1                                   | CH0.A                               | -X10                | 0                       |
| PLC connection point, general        | 2                                   | CH0.B                               | -X10                | 0                       |
| PLC connection point, general        | 3                                   | CH0.N                               | -X10                | 0                       |
| PLC connection point, DI             | 4                                   | DI0.0                               | -X10                | 0                       |
| PLC connection point, DI             | 5                                   | DI0.1                               | -X10                | 0                       |
| PLC connection point, DI             | 6                                   | DI0.2                               | -X10                | 0                       |
| PLC connection point, DO             | 7                                   | DQ0.0                               | -X10                | 0                       |
| PLC connection point, DO             | 8                                   | DQ0.1                               | -X10                | 0                       |
| PLC connection point, PLC-<br>PS (+) | 9                                   | 24VDC                               | -X10                |                         |
| PLC connection point, PLC-<br>PS (M) | 10                                  | М                                   | -X10                |                         |
| PLC connection point, general        | 11                                  | CH1.A                               | -X10                | 0                       |
| PLC connection point, general        | 12                                  | CH1.B                               | -X10                | 0                       |
| PLC connection point, general        | 13                                  | CH1.N                               | -X10                | 0                       |
| PLC connection point, DI             | 14                                  | DI1.0                               | -X10                | 0                       |
| PLC connection point, DI             | 15                                  | DI1.1                               | -X10                | 0                       |
| PLC connection point, DI             | 16                                  | DI1.2                               | -X10                | 0                       |
| PLC connection point, DO             | 17                                  | DQ1.0                               | -X10                | 0                       |

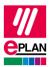

| Function definition                  | Connection<br>point<br>designations | Connection<br>point<br>descriptions | Plug<br>designation | PLC subdevice:<br>Index |
|--------------------------------------|-------------------------------------|-------------------------------------|---------------------|-------------------------|
| PLC connection point, DO             | 18                                  | DQ1.1                               | -X10                | 0                       |
| PLC connection point, PLC-<br>CS (+) | 41                                  | L+                                  | -X10                |                         |
| PLC connection point, PLC-<br>CS (+) | 42                                  | L+                                  | -X10                |                         |
| PLC connection point, PLC-<br>CS (M) | 43                                  | М                                   | -X10                |                         |
| PLC connection point, PLC-<br>CS (M) | 44                                  | М                                   | -X10                |                         |

Settings on the **Properties** tab below the **PLC data** node:

| ID    | Property             | Value              |
|-------|----------------------|--------------------|
| 22038 | Object description   | TM Count 2x24V     |
| 20409 | PLC station: Type    | S71500             |
| 22105 | PLC type designation | 6ES7550-1AA00-0AB0 |

Additional notes:

- PLC subdevices are not used.
- Channel designations are not assigned here since "technology channels" cannot be exchanged in the AML format. This also applies for the PLC inputs and outputs existing in a "technology channel" if these are used as simple channels.

>

>

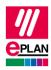

## **Further configuration notes**

After insertion of the macro in a project, the following data have to be filled with values, for example by using value sets.

| ID Property     | Usage at                                                  |         |   |
|-----------------|-----------------------------------------------------------|---------|---|
|                 | PLC<br>connection<br>point                                | PLC box |   |
| 20161           | Configuration project                                     | -       | ~ |
| 20031           | Function text                                             | ✓       | ~ |
| 20400           | Address                                                   | ✓       | - |
| 20404           | Symbolic address                                          | ✓       | - |
| 20427           | Rack                                                      | -       | ~ |
| 20410           | PLC card is placed on rack ID                             | -       | ~ |
| 20411           | Position (slot / module)                                  | -       | ~ |
| 20419,<br>20255 | Start address of PLC card,<br>Start address 2 of PLC card | -       | ✓ |
| 20408           | PLC station: ID                                           | -       | ~ |
| 20437           | PLC card name                                             | -       | ~ |
| 20417           | Object description                                        | -       | ~ |
| 20253<br>[14]   | CPU: Name                                                 | -       | ✓ |

## Further settings:

| ID    | Property                          | Value |
|-------|-----------------------------------|-------|
| 20548 | PLC device: Data length (inputs)  | 256   |
| 20550 | PLC device: Data length (outputs) | 192   |

>

>

>

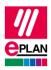

Further notes on the PLC I/O connection points:

- The PLC address has to be assigned manually since the connection point cannot be addressed automatically due its position in the address range. Activate the property Do not include in addressing.
- Enter the following data to prevent check run errors:
  - For the Channel designation a consecutive numerical value beginning with 0
  - The BOOL value for the Data type

During the data exchange in the AML format no channels are exported for the PLC I/O connection points at the PLC box. Symbolic addresses defined here are exported as free variables and, if necessary, have to be assigned to individual connection points after an import in EPLAN.

>